#### **WindowsUnixFileDeleter Crack Download [Latest 2022]**

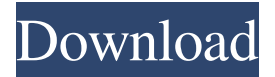

### **WindowsUnixFileDeleter Crack + Incl Product Key Free (Updated 2022)**

A great application, it can be applied to any Windows machine. The application is designed to help you delete files from any directory of the system without leaving a trace. This tool can be used to delete temporary files, system files and so on. It allows you to scan the system, identify the junk files and remove them. Top Features: WindowsUnixFileDeleter Activation Code is a piece of handy software that does the following for you: WindowsUnixFileDeleter Description: The program is designed to find files on a Windows machine that you can remove. The software is compatible with any Windows system. You can remove junk files from the system in an easy and convenient manner. The application provides a way to find junk files from any directory of your system. It scans the entire system and identifies the junk files. These files can be removed using the default method. Top Features: The application has a user-friendly interface that makes it an easy-to-use program. It allows you to remove the junk files from the system in an effortless manner. This software provides a way to find junk files. It allows you to find any file on the hard drive and delete it without leaving any trace behind. You can quickly remove the files and folders that you need to remove. The interface is simple and easy to use. You do not need to deal with any complicated procedures. WindowsUnixFileDeleter Screenshot: Before and After Screenshots: Users can see the details of the junk files and folders. The detailed information enables you to identify and remove the unwanted files. The junk files are represented by their file name. You can easily remove them using the default method. All the junk files are listed in a tabular format. The file name, the date created, the size, and the location are presented in the details. It is recommended that you use the default option, as it is the

safest method of removal. You can remove the files from your system in a single click. The default setting will detect all the junk files and allow you to remove them. WindowsUnixFileDeleter System Requirements: Windows 7 or Windows 8, 1.1 Ghz CPU, 2GB RAM, Windows XP OS, 0.5 GB Hard Drive Space WindowsUnixFileDeleter Download: Windows Unix File Deleter Download WindowsUnixFileDeleter System Requirements: Windows 7 or Windows 8,

#### **WindowsUnixFileDeleter Incl Product Key [32|64bit]**

ListAllFiles: lists all files in a folder. ListDirectory: lists all subfolders. ListDirectorySubtree: lists all subfolders and files in a folder. ListFiles: lists all files in a folder. RenameFile: renames a file. RenameDirectory: renames a folder. RenameDirectorySubtree: renames a folder and all its subfolders. SaveAsFile: saves a file. SaveFile: saves a file. SearchFile: searches for a file in a folder. SearchDirectory: searches for a file in a folder. ToggleHidden: toggles the hidden attribute for a file or a folder. CopyFile: copies a file. CopyDirectory: copies a directory. CopyDirectorySubtree: copies a directory and all its subfolders. MoveFile: moves a file. MoveDirectory: moves a directory. MoveDirectorySubtree: moves a directory and all its subfolders. RemoveFile: removes a file. RemoveDirectory: removes a directory. RemoveDirectorySubtree: removes a directory and all its subfolders. This list may be incomplete or out of date. You can help by expanding or correcting it. If you know of any applications that are not listed, then please let us know. If this was helpful, then please click 'Yes' and 'Rate:'. This software has been tested to work with Windows XP, Vista, Windows 7 and Windows 8 in English, Russian, Japanese and Greek. You can

contact the author via the link below. You can view the screenshots, video tutorials, screencasts or contribute to the project in any way you see fit. Feel free to share any downloads or feedback you have to help us improve the application. Nomos Fan - 4/5 My favorite application I have ever used. The biggest advantage is that you can remove folders and add files to the Windows Recycle Bin, but also unlike the Recycle Bin, you can exclude them from being overwritten. It does not look exactly like a normal file manager, but it feels really good to use and has a very handy custom view, including filtering by size. As far as I know, it is also free. RecycleBinAddFolder - 5/5 One of the best and most useful Windows utility you could ever get 81e310abbf

## **WindowsUnixFileDeleter Full Product Key (Latest)**

There are times when people are really lazy to navigate to the destination folder on their computers to find the junk files and still have to press Ctrl+A to select the directory, and start typing the file names one by one. WindowsUsersUnixFileDeleter is a tool created to eliminate all these hassles. The program can be used by users who want to remove.DS\_Store files from a specific Windows directory. The file is a hidden file that resides in many files systems and is usually created when using the Picture Viewer program. Apart from the application's ability to delete this file from a Windows server, it also has a number of other great features, including the ability to process folders that are nested. This function will automatically select the parent directory when users select a specific folder and hit the "Start" button. In addition, when users select the "Folders" option, WindowsUsersUnixFileDeleter automatically chooses the corresponding parent folder for the selected folder, making the process more user-friendly. How it works: In this way, a user does not have to take time to navigate to the correct directory; they can easily select the desired folder and then click the Start button to commence the process. WindowsUsersUnixFileDeleter does not take a long time to remove any files from the selected directory; in fact, users can specify a number of options that will help them determine which files should be removed. In the event that the tool encounters a specified file that is not in the user's specified format, the tool will ask the user to decide whether they want to remove this file. This happens due to the fact that the application does not limit its options to the files users have in their system. To help the user determine which files should be deleted, WindowsUsersUnixFileDeleter lists all the files based on three columns: File type, Creation time and Last modified time. Files that are not identified by this app can be considered "junk" files. This process can be paused at any time, which enables users to come back to the previously selected files and decide whether to continue or abort the removal process. Should users decide to go ahead with the deletion process, WindowsUsersUnixFileDeleter can also be used to remove files and folders that are present in the system. The application does not have a limit when it comes to the files it can remove, and can be used to remove files that are hidden

## **What's New In WindowsUnixFileDeleter?**

UnixFileDeleter was designed and written by Trevor Gifford from IRL, a developer and home-brew publisher of utilities. The utility is as simple to use as it looks and removing the junk files is as simple as selecting the folder and hitting the Start button. Using the tool is easy. First you have to locate the folder where the junk files are located. Select it from the list of folders and then hit Start. A dialog box pops up informing you that the selected folder contains some files that need to be removed. Selecting OK will remove the files.Q: A three column, two row layout for mobile, for iPhone and Android I'm creating a web app in java and have used the following css to create a layout that displays the way I want on desktops but when I start the app on my iPhone or Android device it doesn't display like how it does on the browser. How can I create a three column, two row layout for mobile? @media (max-width: 767px) { #nav{ position: absolute; top: 0px; right: 0px; height: 30px; width: 100%; float: right; padding-right: 0px; padding-left: 25px; background-color: #2777ff; z-index: 99; text-align: right; color: #ffffff; } #nav.nav-bar{ display: table-cell; text-align: right; padding-right: 0px; padding-left: 20px; padding-top: 0px; padding-bottom: 0px; } } A: You are almost there with your media queries. The main issue you are having is with your padding. You need to do two things: 1. Reduce the padding on your nav:padding-right, nav:padding-left, nav:padding-top, nav:padding-bottom and nav:background-color. 2. Increase the padding on your.nav-bar:padding-right,.nav-bar:padding-

# **System Requirements:**

In order to run the game you will need • Microsoft Windows 7, 8, 8.1, 10 (32bit or 64bit), or Windows Server 2008, 2008 R2, 2012, 2012 R2, 2016 (32bit or 64bit) • Minimum 1 GB RAM (12 GB recommended) • 5GB of available hard disk space • The game will NOT run with the following software installed: • AVATAR • VR Chat • Oculus Home • Viveport • Steam VR

Related links:

<https://www.deltapoimmobiliare.it/wp-content/uploads/2022/06/domiarm.pdf> [https://www.iroschool.org/wp-content/uploads/2022/06/AVD\\_Video\\_Processor.pdf](https://www.iroschool.org/wp-content/uploads/2022/06/AVD_Video_Processor.pdf) <http://3net.rs/wp-content/uploads/2022/06/biarana.pdf> <https://alquilerdedepartamentoslima.com/wp-content/uploads/2022/06/shahar.pdf> <http://hajjumrahconsultant.com/wp-content/uploads/2022/06/chrpal.pdf> <https://makanty.net/wp-content/uploads/2022/06/gualpat.pdf> <https://speedhunters.al/wp-content/uploads/2022/06/TVcleaner.pdf> [https://www.neonima.fr/wp-content/uploads/2022/06/ANKONiT\\_Cache\\_View\\_Plus.pdf](https://www.neonima.fr/wp-content/uploads/2022/06/ANKONiT_Cache_View_Plus.pdf) <http://joshuatestwebsite.com/wp-content/uploads/2022/06/latiasht.pdf> [https://www.pianistaid.com/wp-content/uploads/2022/06/Ovation\\_Outliner.pdf](https://www.pianistaid.com/wp-content/uploads/2022/06/Ovation_Outliner.pdf)